## Einfach besser messen

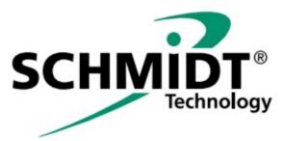

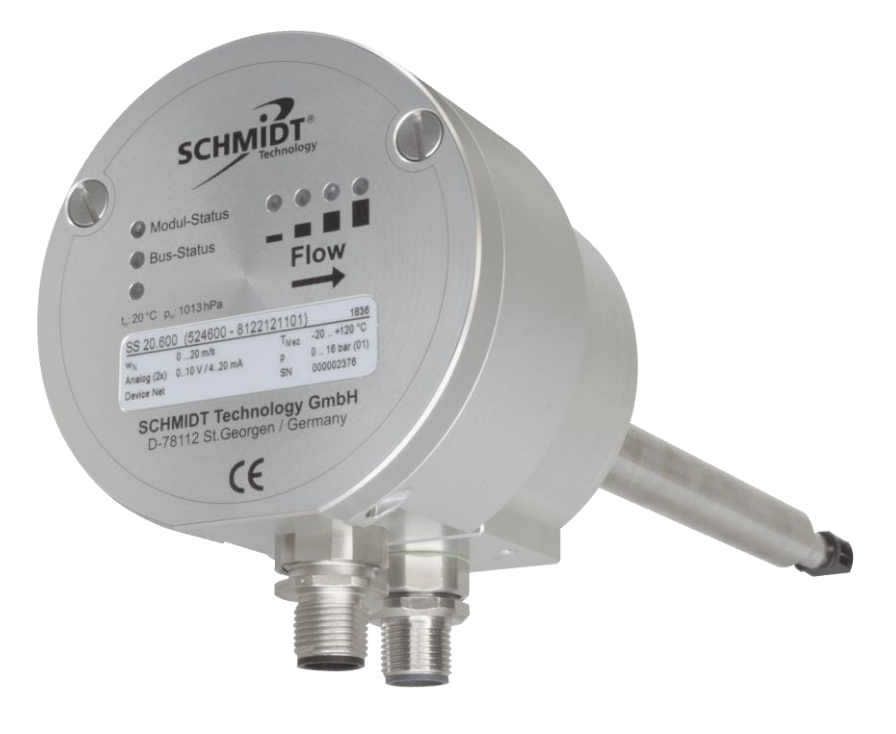

# **SCHMIDT® Feldbusmodul DeviceNet® Gebrauchsanweisung**

# **SCHMIDT® Feldbusmodul DeviceNet®**

## **Inhaltsverzeichnis**

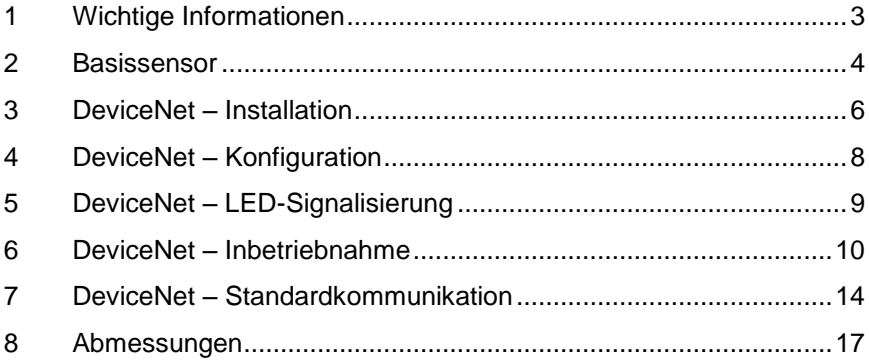

Impressum:

Copyright 2018 **SCHMIDT Technology GmbH** Alle Rechte vorbehalten

Ausgabe: 557786.01 Änderungen vorbehalten

## <span id="page-2-0"></span>**1 Wichtige Informationen**

Die vorliegende Gebrauchsanweisung enthält alle Informationen für eine schnelle Inbetriebnahme und einen sicheren Betrieb des **SCHMIDT**® **DeviceNet® -Moduls**.

Das Modul kann nur in Verbindung mit einem **SCHMIDT**® **Strömungssensor** der 600er-Familie, der als Basisgerät dient, betrieben werden.

Da die vorliegende Bedienungsanleitung hauptsächlich die feldbusspezifischen Aspekte beschreibt, beachten Sie bitte unbedingt auch die Gebrauchsanweisung des angeschlossenen Basissensors:

- **SS 20.600**: "Gebrauchsanweisung SS 20.600" (535084.01)
- **SS 20.651**: "Gebrauchsanweisung SS 20.651" (547608.01)

Alle relevanten Gebrauchsanweisungen sind vor Inbetriebnahme des Gerätes vollständig zu lesen und mit Sorgfalt zu beachten.

- Bei Nichtbeachtung oder Nichteinhaltung kann für daraus entstandene Schäden ein Anspruch auf Haftung des Herstellers nicht geltend gemacht werden.
- Eingriffe am Gerät jeglicher Art außer den bestimmungsgemäßen und in dieser Gebrauchsanweisung beschriebenen Vorgängen – führen zum Gewährleistungsverfall und zum Haftungsausschluss.
- Das Gerät ist ausschließlich für den nachstehend beschriebenen Einsatzzweck bestimmt. Es ist insbesondere nicht zum direkten oder indirekten Schutz von Personen und Maschinen vorgesehen.
- **SCHMIDT Technology** übernimmt keinerlei Gewährleistung hinsichtlich der Eignung für irgendeinen bestimmten Zweck und übernimmt keine Haftung für Fehler, die in dieser Gebrauchsanweisung vorhanden sind oder für zufällige oder Folgeschäden im Zusammenhang mit der Lieferung, Leistungsfähigkeit oder Verwendung dieses Geräts.

### **Verwendete Symbolik**

Nachfolgend ist die Bedeutung der verwendeten Symbole erklärt.

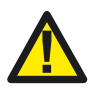

#### **Gefahren und Sicherheitshinweise - Unbedingt lesen!**

Eine Nichtbeachtung kann eine Beeinträchtigung von Personen oder der Funktion des Gerätes nach sich ziehen.

## <span id="page-3-0"></span>**2 Basissensor**

### **Elektrischer Anschluss**

Die Betriebsspannung kann nur am Steckverbinder des Basissensors angeschlossen werden.

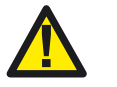

Details zum elektrischen Anschluss sowie umfassende Montagehinweise sind der allgemeinen Gebrauchsanweisung des Basissensors zu entnehmen.

Die Betriebsdaten des Moduls entsprechen denen des Basissensors, der zusätzliche Stromverbrauch beträgt typisch 15 mA, maximal 25 mA.

Die Analogausgänge (für Strömungsgeschwindigkeit und Mediumstemperatur) sowie die Schaltausgänge (für Strömungsgeschwindigkeit oder Volumenausgabe) liegen ebenfalls nur am Sensorstecker auf.

Der Feldbus (Datenleitungen sowie die zugehörige Betriebsspannung) kann nur am Feldbusstecker des Moduls aufgelegt werden und ist galvanisch von der Elektronik des Basissensors getrennt.

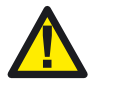

Bei der elektrischen Montage ist zu gewährleisten, dass keine Betriebsspannungen anliegen und ein versehentliches Einschalten der Betriebsspannung nicht möglich ist.

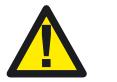

Die zugrundeliegende Schutzklasse III (PELV / EN 50178) ist hierbei zu berücksichtigen.

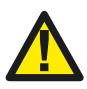

Den Sensor nur im angegebenen Spannungsbereich betreiben (Gebrauchsanweisung des Sensors beachten).

Bei Unterspannung ist die Funktion nicht gewährleistet, Überspannungen können zu irreversiblen Schäden führen.

### **Inbetriebnahme**

Die gültigen Messbereiche sind auf dem Typenschild angegeben.

Nach Anlegen der Versorgungsspannung signalisiert der Sensor die Initialisierung, indem gleichzeitig alle vier horizontal angeordneten Status-LEDs des Basissensors (siehe auch [Abbildung 3\)](#page-8-1) sequentiell auf die Farben Rot, Orange und Grün schalten.

Liegt ein bestimmungsgemäßer Betrieb vor, geht der Sensor in den Messbetrieb. Alle die Strömungsgeschwindigkeit betreffenden Signalisierungen (analog, schaltend, optisch und Feldbus) gehen kurzzeitig auf den jeweiligen Maximalwert und pendeln sich nach einigen Sekunden auf den korrekten Messwert ein, sofern der Sensorfühler schon auf Mediumstemperatur war. Ansonsten verlängert sich diese Zeit um die Dauer, bis sich der Fühler thermisch akklimatisiert hat.

## **LED-Anzeige Status Basissensor**

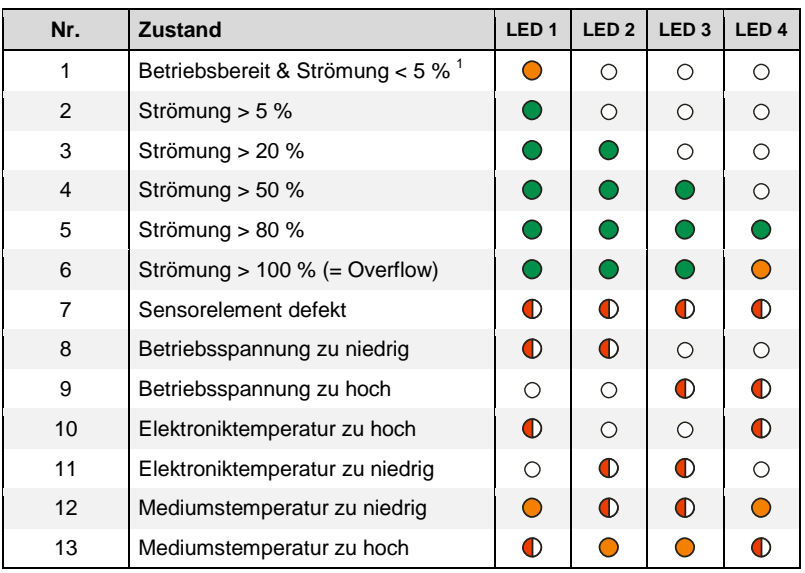

#### **Legende**

- $\circ$ 
	-

LED leuchtet nicht **C** LED leuchtet orange

LED leuchtet grün 
<br>  $\bullet$  LED blinkt rot (ca. 2 Hz)

#### <span id="page-4-0"></span>**Tabelle 1**

 $\bigcirc$ 

1

## **Nullströmung Plausibilitätsprüfung (NSP)**

Die NSP wurde eingeführt, um eine Veränderung des Wärmeübergangs vom Sensorelement in das Messmedium anhand der Heizleistung bei Nullflow zu erkennen. Dadurch können mögliche Abweichungen der Kennlinie, z. B. aufgrund von Verschmutzung oder einer anderen Veränderung am Sensorelement, durch einen einfachen Test erkannt werden ohne dass der Sensor ausgebaut werden muss (Details siehe Unterkapitel: Behandlung der "NSP" im Sensorstatus [durch den Anwender\)](#page-15-0).

<sup>&</sup>lt;sup>1</sup>: "%" vom Messbereich der Strömungsgeschwindigkeit des Basissensors

## <span id="page-5-0"></span>**3 DeviceNet – Installation**

Dieses Zusatzmodul realisiert einen DeviceNet® -Slave mit galvanisch entkoppelter Feldbusschnittstelle $^2$ .

### **Netztopologie**

Das DeviceNet-Netzwerk besteht aus einer Hauptbusleitung (trunc), mit der die Geräte (einzeln oder kombiniert) über Stichleitungen (drop lines) verbunden sind (multidrop-Design).

Ein Netzwerk kann maximal 64 Teilnehmer (Master und Slaves) umfassen. Jedes Netzwerk muss am Anfang und Ende seiner Hauptleitung (zwischen den Datenleitungen "CAN\_H" und "CAN\_L") mit einem Widerstand (121  $\Omega$  / 1 % / 0,25 W) abgeschlossen werden (bus termination).

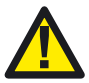

-

Es sind keine Abschlusswiderstände auf dem Modul integriert. Die Hauptbusleitung muss an beiden Enden mit je einem externen Abschlusswiderstand terminiert werden.

Es sollten nur für den Betrieb mit DeviceNet zertifizierte Anschlusskabel eingesetzt werden (siehe Unterkapitel *[Anschlusskabel](#page-6-0)*).

Die maximal zulässige Hauptbuslänge (incl. der maximal langen Stichleitungen an den Trunc-Enden) sowie die Summenlänge aller Stichleitungen ist von der Übertragungsrate und der Kabelausführung abhängig (siehe [Tabelle 2\)](#page-5-1)<sup>3</sup>, wobei die Summenlänge aller Stichleitungen die Gesamtlänge des Truncs nicht übersteigen darf.

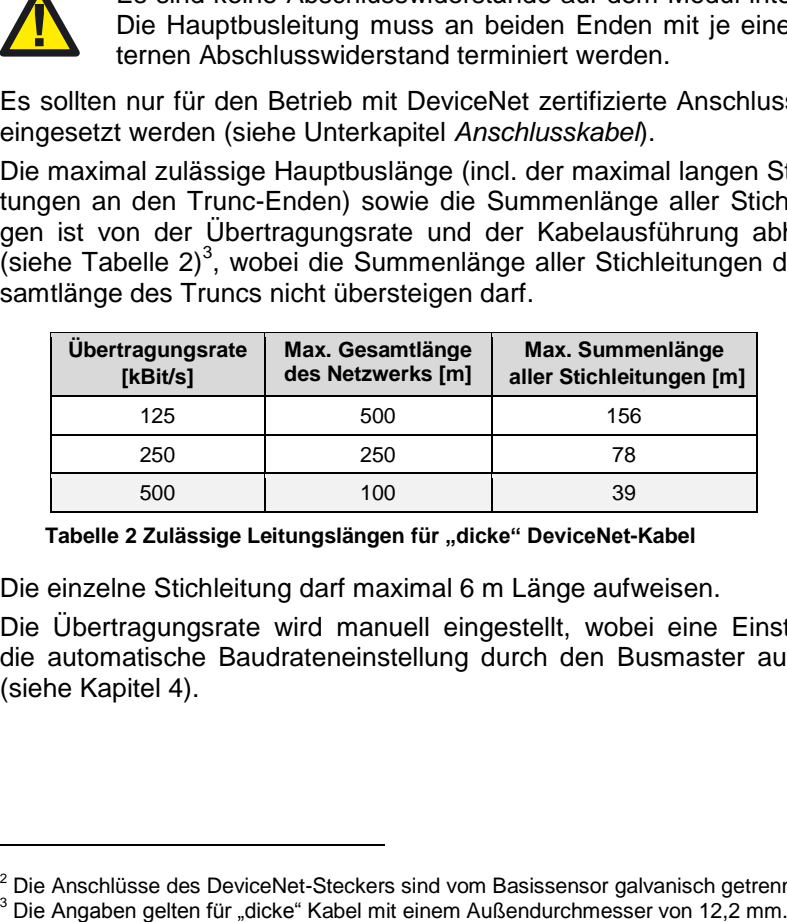

<span id="page-5-1"></span>**Tabelle 2 Zulässige Leitungslängen für "dicke" DeviceNet-Kabel**

Die einzelne Stichleitung darf maximal 6 m Länge aufweisen.

Die Übertragungsrate wird manuell eingestellt, wobei eine Einstellung die automatische Baudrateneinstellung durch den Busmaster auswählt (siehe Kapitel [4\)](#page-7-0).

<sup>&</sup>lt;sup>2</sup> Die Anschlüsse des DeviceNet-Steckers sind vom Basissensor galvanisch getrennt.<br><sup>3</sup> Die Angaben gelten für "dicke" Kabel mit einem Außendurchmesser von 12,2 mm.

## **Feldbus-Steckverbinder**

Der Steckverbinder am Modul ist als 5-poliger M12-Stecker ausgeführt (male, A-codiert), mit einem Gewinde für das Anschlusskabel<sup>4</sup> (Belegung siehe [Abbildung 1](#page-6-1) und [Tabelle 3\)](#page-6-2).

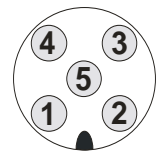

**Abbildung 1:** Blick auf Steckverbinder am Sensormodul (male)

| Pin            | <b>Bezeichnung</b> | <b>Funktion</b>       |
|----------------|--------------------|-----------------------|
|                | Schirm             | EMV-Schutz            |
| $\overline{2}$ | $V +$              | +24 V (DeviceNet)     |
| 3              | V-                 | GND (DeviceNet)       |
| $\overline{4}$ | CAN_H              | Positive Datenleitung |
| 5              | CAN L              | Negative Datenleitung |

<span id="page-6-2"></span>**Tabelle 3 Steckerbelegung Feldbusschnittstelle**

<span id="page-6-1"></span>Das Steckergehäuse, und damit auch der Schirm eines aufgesteckten Anschlusskabels, sind mit dem Metallgehäuse von Modul und Basissensor niederohmig verbunden.

Der Modulstecker selbst ist wasserdicht. Falls jedoch kein Buskabel aufgesteckt ist sollte er mit einer Kappe gegen Feuchtigkeit geschützt werden, um die Anschlussstifte sowie die elektrischen Signale zu schützen.

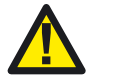

Die mitgeführte Spannungsversorgung ("V+, V-") ist ausschließlich für die Versorgung des Feldbusnetzwerks vorgesehen.

## <span id="page-6-0"></span>**Anschlusskabel**

Für den Anschluss sind speziell für DeviceNet spezifizierte Datenkabel kommerziell erhältlich.

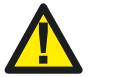

Es wird dringend empfohlen, nur für DeviceNet geeignete Anschlusskabel zu verwenden.

Um eine hohe Störfestigkeit und geringe Störemission zu erzielen, darf der Kabelschirm nur an einer Stelle gut leitend an die Schutzerde angeschlossen werden (zum Schirmungskonzept siehe Empfehlungen der ODVA® 5 ). Zusätzlich wird ein Potentialausgleich aller angeschlossener Feldgeräte empfohlen. Unabhängig davon sollte das Feldbuskabel von anderen, stromführenden Kabeln separat verlegt werden.

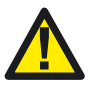

-

Den Kabelschirm nur an einer Stelle niederohmig erden. Die zugrundeliegende Schutzklasse PELV (EN 50178) ist hierbei zu berücksichtigen.

<sup>4</sup> Die Überwurfmutter befindet sich am Anschlusskabel.

<sup>5</sup> Open DeviceNet Vendor Association

## <span id="page-7-0"></span>**4 DeviceNet – Konfiguration**

### **Geräteadresse und Baudrate**

Die Konfiguration erfolgt manuell durch Stellelemente im Gehäuseinneren. Hierzu müssen zuvor die beiden unverlierbaren Deckelschrauben aufgeschraubt und der Deckel aufgeklappt werden (siehe [Abbildung 2\)](#page-7-1).

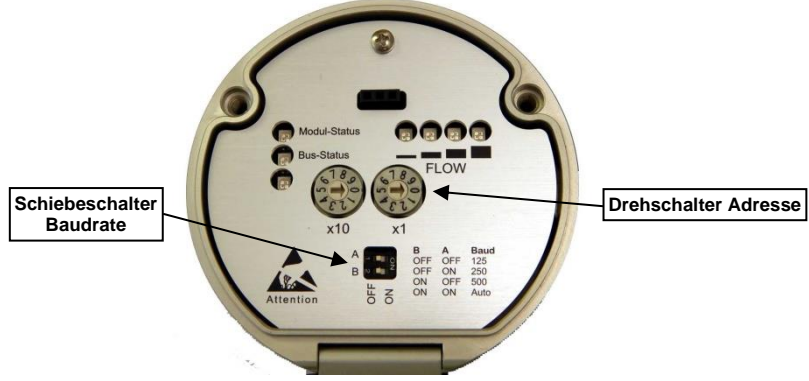

**Abbildung 2: Manuelle Konfigurationselemente**

<span id="page-7-1"></span>Konfiguration:

- Die Geräteadresse wird mit zwei Dezimal-Drehschaltern eingestellt. Zulässiger Adressbereich: 0 … 63 (default: 11)
- Die Baudrate wird mit zwei Schiebschaltern eingestellt.

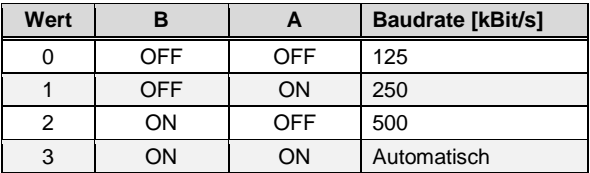

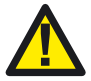

Nach Abschluss der manuellen Konfiguration muss der Deckel wieder ordnungsgemäß verschlossen und die Schrauben handfest angezogen werden. **!**

## <span id="page-8-0"></span>**5 DeviceNet – LED-Signalisierung**

Die vier horizontal angeordneten LEDs oberhalb der Beschriftung "Flow" signalisieren den Status des Basissensors (siehe auch [Tabelle 1\)](#page-4-0).

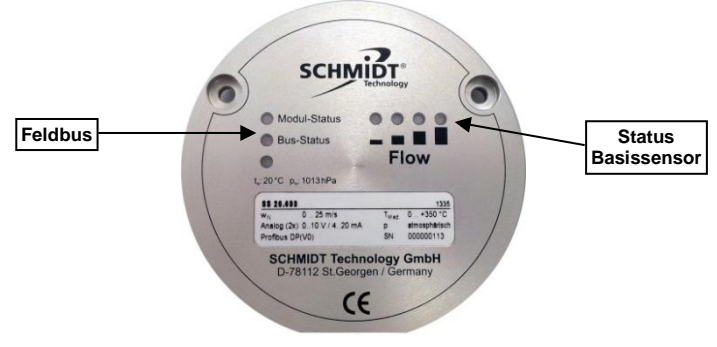

**Abbildung 3: LED-Anordnung**

<span id="page-8-1"></span>Die vertikale LED-Reihe auf der linken Seite betrifft den Feldbus:

- Die oberste LED signalisiert den Modulstatus (DeviceNet):
	- $\circ$  Aus  $=$  Keine Spannung angeschlossen
	- $\bullet$  Grün blinkend = Automatische Bitratenermittlung läuft
	- $\bullet$  Grün  $=$  Normalbetrieb
	- $\Phi$  Rot blinkend = Fehler
	- $\bullet$  Rot = Kritischer Fehler (z. B. Kurzschluss)
	- $\bullet$  Rot/grün, altern. = Selbsttest
- Die mittlere LED signalisiert den Netzwerkstatus (DeviceNet):
	- $\circ$  Aus  $=$  Offline / keine Spannung angeschlossen
	- $\bullet$  Grün blinkend = Online, keine Verbindung aufgebaut
	- $\bullet$  Grün  $=$  Online, Verbindung steht
	- $\bullet$  Rot blinkend = Zeitüberschreitung
	- $\bullet$  Rot = Kritischer Fehler (z. B. Kurzschluss)
	- $\bullet$  Rot/grün, altern. = Selbsttest
- Die unterste LED signalisiert den Status der internen Buselektronik:
	- $\bigcirc$  Aus  $=$  Nicht in Betrieb
	- $\bullet$  Grün blinkend = Initialisierung läuft
	- $\bullet$  Grün  $=$  Betriebsbereit
	- $\bullet$  Rot blinkend = Konfigurationsfehler
	- $\bullet$  Rot = Interner Fehler (z. B. Defekt)

## <span id="page-9-0"></span>**6 DeviceNet – Inbetriebnahme**

Um den Strömungssensor mittels DeviceNet in die Prozeßsteuerung einzubinden steht auf der Homepage von **SCHMIDT Technology** eine EDS-Datei zum Download bereit:

<https://www.schmidt-sensoren.de/sensoren.html>

Die Datei ist als Ziparchiv ausgeführt und findet sich im Reiter jedes DeviceNet-fähigen Sensortyps.

### **Produktprofil**

Alle **SCHMIDT**® **Strömungssensoren**, die mit einem DeviceNet-Modul ausgerüstet sind, werden formal folgendermaßen beschrieben:

- Vendor-ID: 923
- Herstellername: **SCHMIDT Technology GmbH**
- Produktprofil: Generisch (0x2B)
- Produktcode: 2
- Produktname: **SCHMIDT DN Strömungssensor**

Der Typ des Basissensors ist in der EDS-Datei nicht explizit benannt. Er kann aus der Materialnummer (Klasse 0x64, Instanz #1, Attribut #103) abgeleitet werden:

- **SS 20.600**: 524600
- **SS 20.651**: 546650

#### **Datenstruktur**

Die **SCHMIDT**® **Strömungssensoren** werden mit der selbstdefinierten Datenklasse "0x64" durch folgende Instanzen spezifiziert:

- **Instance #1**
	- **Auslesen von Sensorstatus und primären Messwerten**

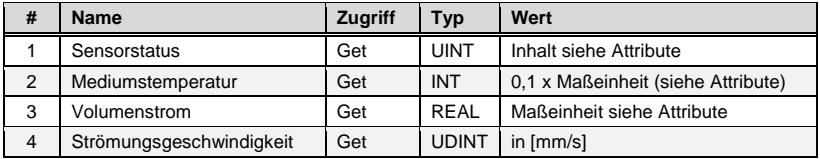

#### **Kundenspezifische Parametrierung**

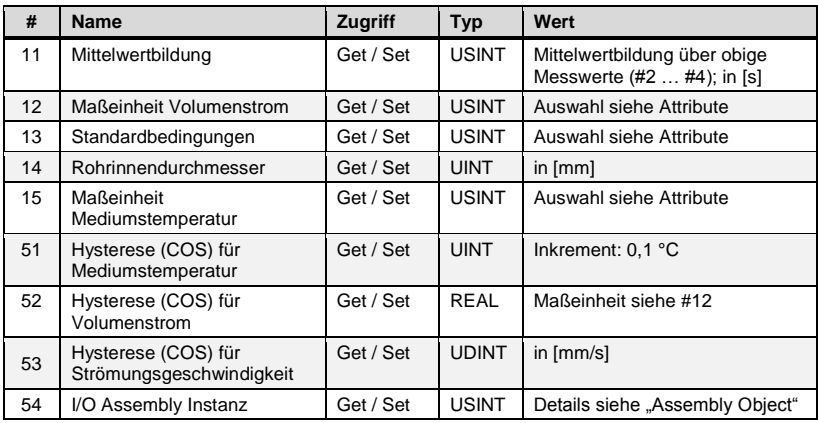

#### **Sensorkonfiguration (fixe Parameter)**

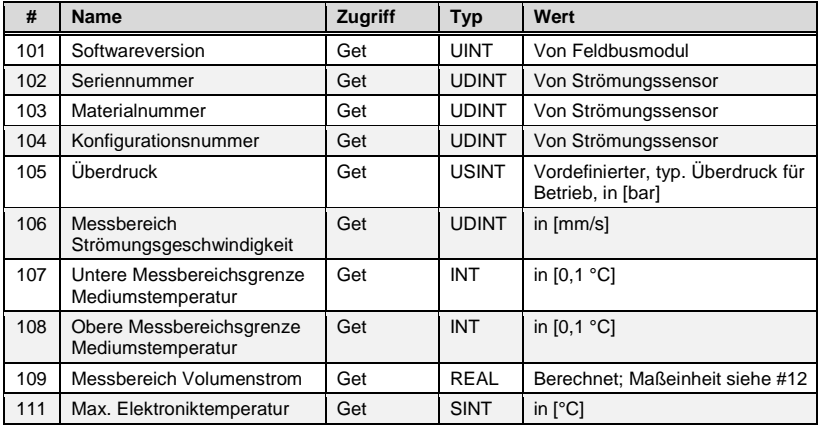

#### **Auslesen von Diagnosemeldungen**

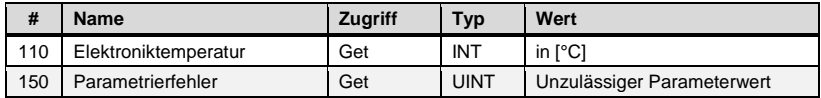

Anmerkung:

Der Volumenstrom  $\dot{V}_N$  errechnet sich aus dem Produkt der gemessenen Strömungsgeschwindigkeit w<sub>N</sub> und der Rohrquerschnittsfläche A<sub>R</sub> (hierzu wird der Rohrdurchmesser  $D_R$  benötigt), gewichtet mit einem vom Rohrdurchmesser abhängigen Profilfaktor PF:

$$
\dot{V}_N=PF\cdot A_R\cdot w_N=PF\cdot\tfrac{\pi}{4}\cdot D_R^2\cdot w_N
$$

Die Profilfaktoren sind im Feldbusmodul hinterlegt und werden automatisch berücksichtigt.

## **Attribute (kundenspezifisch parametrierbar)**

Die nachstehend aufgeführten Attribute beschreiben die vom Kunden änderbaren Sensorparameter:

#### **Mittelwertbildung (#11)**

Mittelwertbildung (gleitendes, arithmetisches Mittel) über ein definiertes Zeitintervall von Strömungsgeschwindigkeit, Volumenstrom und Mediumstemperatur.

- Datentyp: Unsigned8
- Einheit: Sekunden
- Wertebereich: 0 … 120 (default: 0)

#### **Maßeinheit des Volumenstroms (#12)**

- Datentyp: Unsigned8
- Wertebereich: (default: 0)

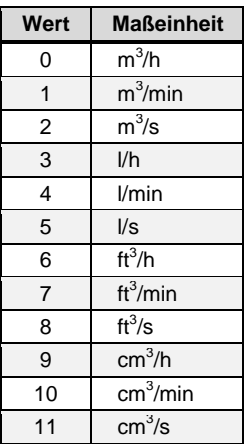

#### **Normbedingungen (#13)**

Auf diese genormten Umgebungsbedingungen beziehen sich die Norm-Strömungsgeschwindigkeit bzw. der Norm-Volumenstrom.

- Datentyp: Unsigned8
- Wertebereich: (default: 0)

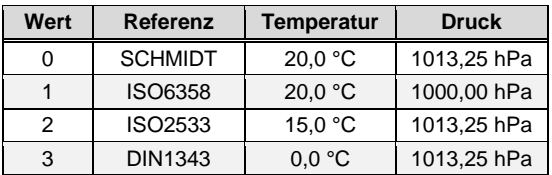

#### **Rohrinnendurchmesser (#14)**

Erforderlich zur Berechnung des Volumenstroms (Profilfaktor wird berücksichtigt) aus der gemessenen Strömungsgeschwindigkeit.

- Datentyp: Unsigned16
- Einheit: 0,1 mm
- Wertebereich: 150 … 50.000 (default: 0)

#### **Maßeinheit der Mediumstemperatur (#15)**

- Datentyp: Unsigned8
- Wertebereich: (default: 0)

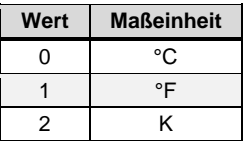

- Anmerkung:

Die Messbereichsgrenzen der Mediumstemperatur (Attribut #107 und #108) hängen vom Typ des Basissensors ab. Sie sind unveränderbar, weder die Werte noch die Maßeinheit ([0,1 °C]) können konfiguriert werden.

#### **COS-Hysterese Mediumstemperatur (#51)**

- Datentyp: Unsigned16
- Einheit: 0,1 °C
- Wertebereich: 0 … 65.535 (default: 0)

#### **COS-Hysterese Volumenstrom (#52)**

- Datentyp: Real
- Einheit: parametriert, siehe Attribut #12
- Wertebereich: 0 … max. Real (default: 0)

#### **COS-Hysterese Strömungsgeschwindigkeit (#53)**

- Datentyp: Unsigned32
- Einheit: 1 mm/s
- Wertebereich: 0 … 4.294.967.295 (default: 0)

#### **I/O Assembly Instance (#54)**

Legt den Inhalt bzw. die Größe des "Nutztelegramms" fest.

- Datentyp: Unsigned8
- Wertebereich: (default: 1)

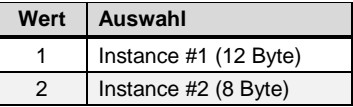

## <span id="page-13-0"></span>**7 DeviceNet – Standardkommunikation**

## **Betriebsarten**

Unterstützt werden die folgenden DeviceNet-Betriebsarten:

- Pollen
- Bit-Strobe
- Zyklische Verbindung
- Ereignisorientierte Verbindung (Change of State = COS)

Ergänzung zu COS:

- Der Sensor sendet selbständig eine Nachricht, wenn sich einer der nachstehenden Werte um einen bestimmten Betrag, die sogenannte Hysterese, geändert hat:
	- Strömungsgeschwindigkeit
	- Mediumstemperatur
	- Volumenstrom
- Die Hysterese ist für jeden der o. g. Messwerte vom Kunden parametrierbar und sorgt dafür, dass nicht schon kleinste Messwertänderung zu einer Sendung führt.
- Die Werteingaben sind nicht begrenzt (außer durch die Bitbreite der Register). Es liegt in der Verantwortung des Kunden, sinnvolle Beträge zu parametrieren (z. B. 1 % vom Messbereich).

## **Assembly Object (0x04)**

Ein "Assembly Object" bündelt die Attribute von mehreren Objekten, so dass deren Daten über ein einziges Datenpaket gesendet oder empfangen werden können (fragmentiertes Nutztelegramm).

Definiert sind zwei Instanzen mit zyklisch oder zumindest häufig relevanten Informationen. Die jeweilige Instanz wird mit dem Attribut #54 von Objekt 0x64 ausgewählt.

#### **Instance #1**

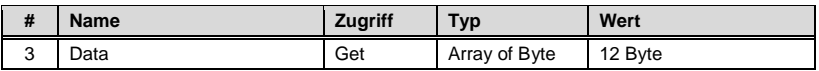

#### **Instance #2**

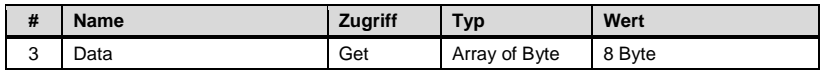

Der Inhalt der beiden Instanzen unterscheidet sich nur bzgl. der Übertragung der Strömungsgeschwindigkeit:

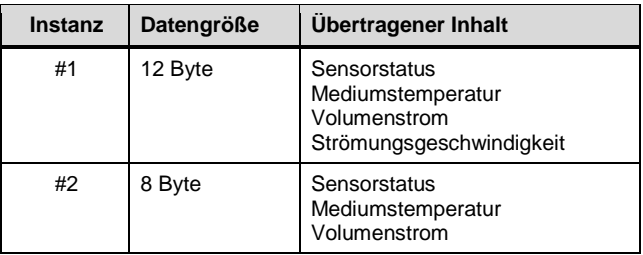

### **Attribut** *Sensorstatus*

Neben den eigentlichen Messdaten werden in dem zusätzlichen Attribut *Sensorstatus* (Attribut #1 von Objekt 0x64) wichtige, zum Teil unzulässige Betriebsbedingungen sowie evtl. Defekte des Basisgeräts gemeldet:

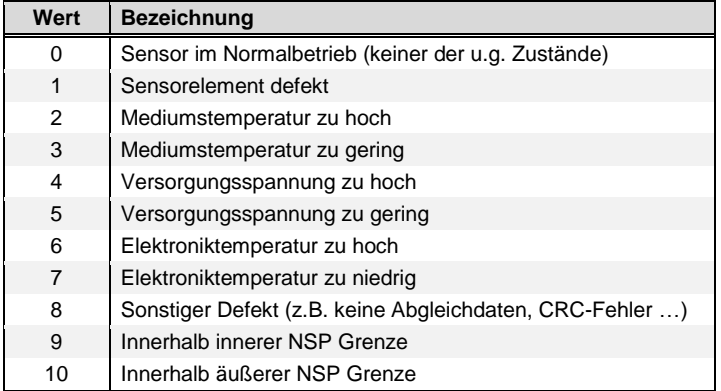

Werte 1 und 8:

Der Sensor hat einen grundlegenden Defekt und muss zur Reparatur an den Hersteller / Händler zurück geschickt werden.

 Werte 2 … 7: Es liegen unzulässige Betriebsbedingungen vor.

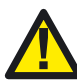

Unzulässige Betriebsbedingungen sofort abstellen, ansonsten kann der Sensor irreparablen Schaden erleiden.

Werte 9 und 10:

NSP (Kontrolle der sensorischen Kennlinie mittels "Nullströmung Plausibilitätsprüfung"), Beschreibung siehe nächstes Unterkapitel.

#### <span id="page-15-0"></span>**Behandlung der "NSP" im** *Sensorstatus* **durch den Anwender**

Da die Heizleistung bei Null-Strömung von verschiedenen Parametern abhängt ist besonderes Augenmerk darauf zu legen, dass für den Zeitpunkt des Tests die nachstehend definierten Umgebungsbedingungen eingehalten werden:

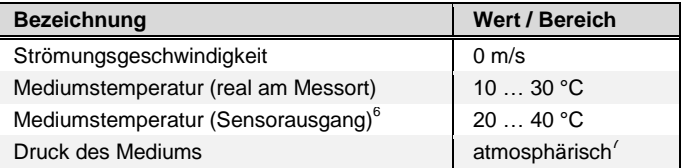

Sobald die o. g. Bedingungen vorliegen, kann die NSP zur Überprüfung herangezogen werden. Sie muss für einen funktionierenden Sensor den Statuswert 9 (optimal) oder 10 (erweiterter Bereich) annehmen.

Sollte der Wert 9 betragen befindet sich die Heizleistung innerhalb des beim Abgleich definierten Bereichs, das Sensorelement funktioniert optimal.

Bei einem Wert von 10 sind leichte Abweichungen relativ zum Abgleich festgestellt worden. Dies kann verschiedene Ursachen haben:

- Der Wärmeübergang hat sich (z. B. durch Verschmutzung des Sensorelements) verändert – es liegt eine leichte Kennlinienverschiebung vor.
- Eine oder mehrere für die korrekte Feststellung der NSP notwendigen Umgebungsbedingungen wurden nicht eingehalten, d.h. der Test ist ungültig.

Empfehlung für diesen Fall:

Den weiteren Verlauf der NSP dieses Sensor beobachten und dessen Messwerte kritisch hinterfragen, möglicherweise eine Reinigung veranlassen. Den Sensorkopf mit einer Schutzkappe versehen, um Null-Strömung sicherzustellen.

Entspricht der Status-Wert trotz korrekter Prüfbedingungen weder der 9 noch der 10, so ist von einer größeren Abweichung der sensorischen Kennlinie auszugehen. In diesem Fall sollte der Sensor unverzüglich einer Prüfung (z. B. optische Kontrolle) und ggfs. einer Wartung (Reinigung, Kalibrierung) oder gar Reparatur unterzogen werden.

1

 $6$  Bei geringer oder keiner Strömung wird durch das Übersprechen des Heizers auf das Temperaturelement eine etwa 10 K zu hohe Mediumstemperatur gemessen.

 $^7$  Atmosphärisch = 700 ... 1.300 mbar

## <span id="page-16-0"></span>**8 Abmessungen**

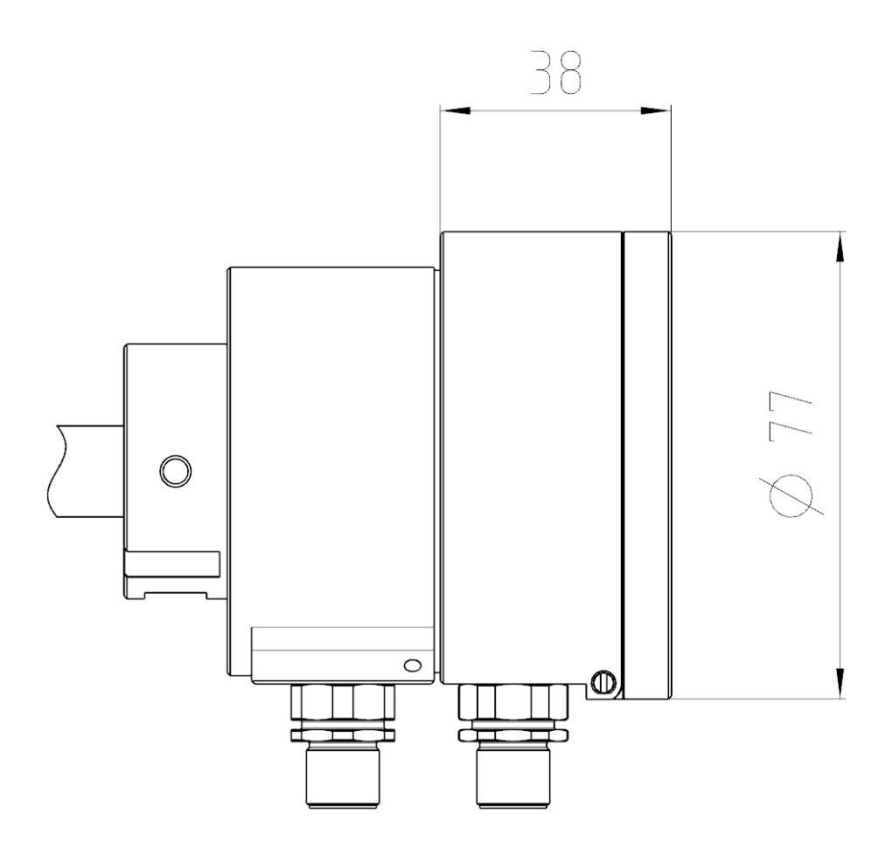

#### **Abmessungen in mm**

#### **SCHMIDT Technology GmbH**

Feldbergstraße 1 78112 St. Georgen Deutschland Phone +49 (0)7724 / 899-0 Fax +49 (0)7724 / 899 -101 Email sensors@schmidttechnology.de URL www.schmidt-sensoren.de